## 27.2 XmlWriter

Die Klasse XmlWriter ermöglicht es Ihnen, den Inhalt einer XML-Datei zu schreiben. Sobald Sie eine XML-Datei zum Schreiben geöffnet haben, müssen Sie jeden Knoten nacheinander schreiben – vom ersten Knoten bis zum Letzten in der notwendigen Tiefe. Die Klasse *XmlWriter* ist weniger flexibel als die Klasse XmlDocument nach dem 'Document Object Model' (DOM). Sie können die Klasse XmlWriter aber einsetzen, um schnell und wenig fehleranfällig den Inhalt einer (neuen) XML-Datei zu schreiben.

Die XML-Zeilen können sofort in eine Datei geschrieben oder temporär im Speicher gespeichert werden, so dass deren Inhalt wie eine Zeichenkette verwendet werden kann. Sie können ein Objekt der Klasse erzeugen:

DIM hXMLWriter AS XmlWriter hXMLWriter = NEW XmlWriter

# 27.2.0 Eigenschaften

Die Klasse XmlWriter verfügt u.a. über diese Eigenschaften:

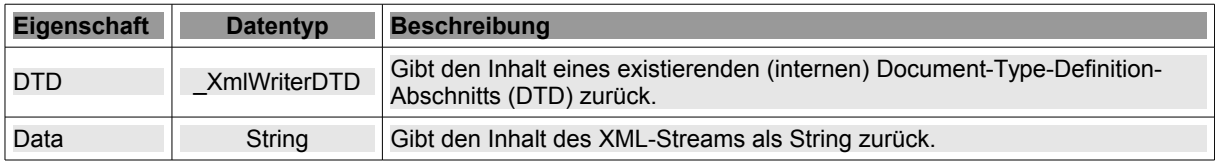

Tabelle 27.2.0.1 : Eigenschaften der Klasse XmlWriter

## 27.2.1 Methoden

Die Klasse *XmlWriter* verfügt nur über diese Methoden:

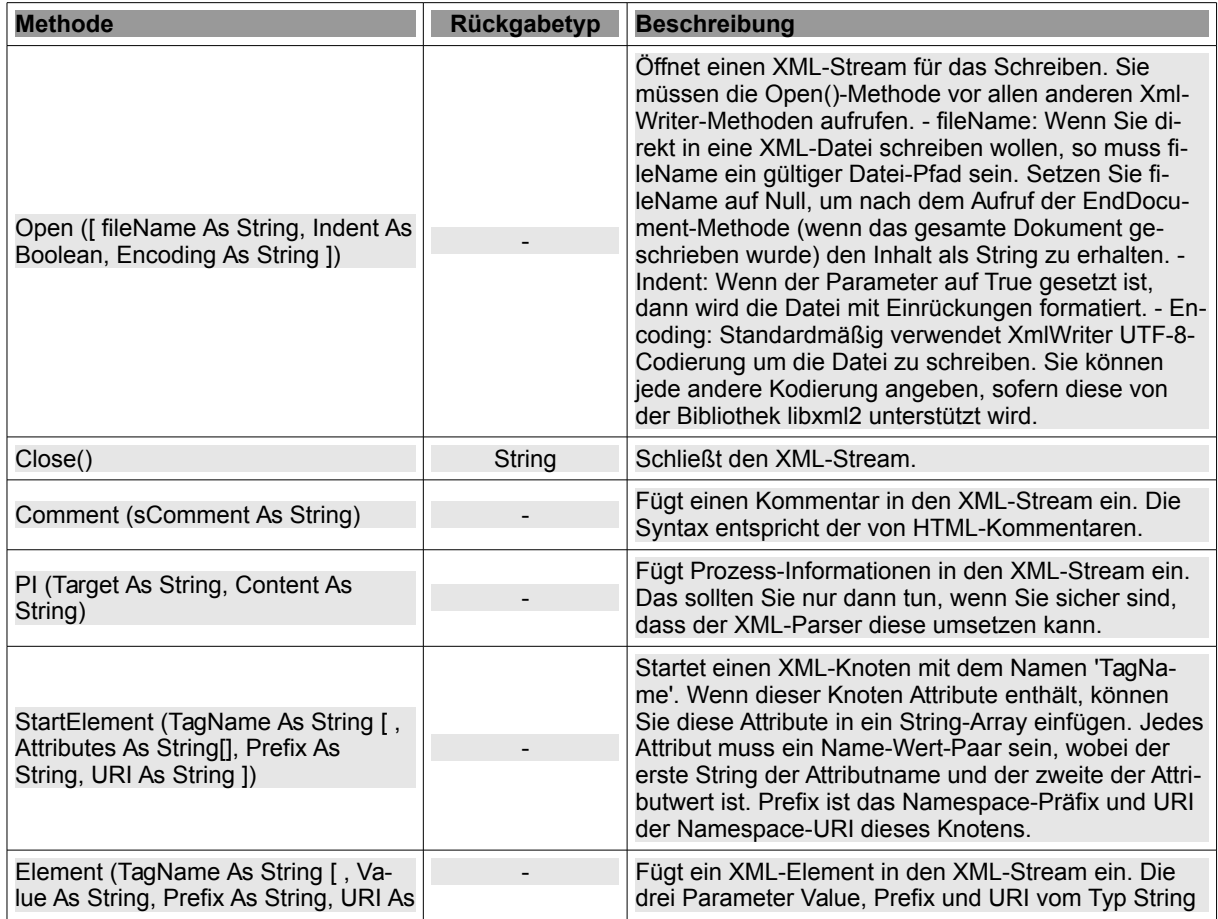

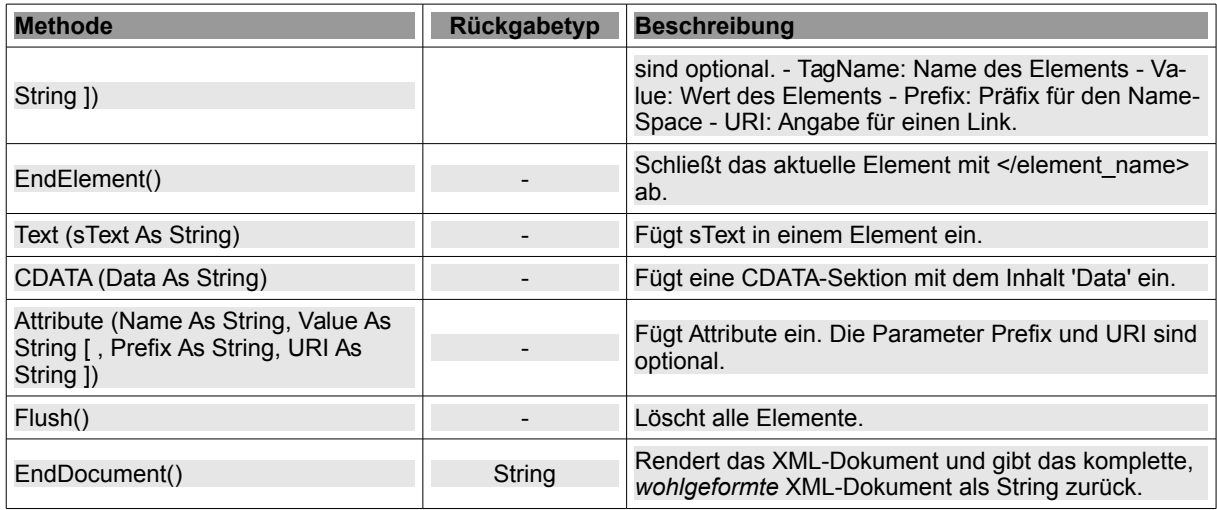

Tabelle 27.2.1.1 : Methoden der Klasse XmlWriter

Attribute können Sie so festlegen:

```
hXMLElement.SetAttribute("src", Application.Path &/ "images/augentrost.jpg\" width=\"255\" 
height=\"148\" alt=\"Augentrost")
```
Die folgende mehrzeilige Variante ist m.E. besser lesbar, weil man bestimmte Zeichen nicht maskieren muss:

```
hXMLElement.SetAttribute("src", Application.Path &/ "images/augentrost.jpg") 
hXMLElement.SetAttribute("width", "255") 
hXMLElement.SetAttribute("height", "148")
hXMLElement.SetAttribute("alt", "Augentrost")
```
CDATA-Bereiche sind geschützte Datenbereiche, in denen Beschränkungen für die enthaltenen Zeichen nicht gelten. Die CDATA-Bereiche beginnen immer mit der Zeichenfolge <![CDATA[ und enden mit  $\mathbb{I}$  >. Dazwischen ist jedes Zeichen gültig.

Beispiel für einen validen CDATA-Bereich:

```
<![CDATA[hXMLElement.SetAttribute("height", "148")]]>
```
27.2.2 Exkurs: Bash-Skript

Eine flotte Möglichkeit, den Inhalt einer CSV-Datei in eine XML-Datei zu schreiben, bietet ein vom Autor entwickeltes Bash-Skript, dem Sie den Pfad zur CSV-Datei, das Separator-Zeichen (Feld-Trennzeichen) und das Escape-Zeichen als Parameter übergeben. Das ist der Quelltext von csv2xml.sh:

#!/bin/bash

```
  if [ $# ne 3 ] # Wenn die Anzahl der Parameter (Wert in $#) ungleich 3 ist ... 
  then 
  # FARB-WERTE:
  RO = "033[31m" # rot<br>\nNO = "033[0m" # normalNO = " \ 033[0m"# echo -e "${RO}Syntax: $0 CSV-Datei-Pfad Feld-Trennzeichen Escape-Zeichen"
  echo -e "${RO}Syntax: $0 'CSV-File-Path' 'Field separator' 'Escape character'"
      exit 1 
fi
  # Sicherung der Variablen IFS in der Variablen backIFS (IFS = Internal Field Separator) 
  backIFS=$IFS 
file in=$1 # Parameter 1
echo $file in
# Dateiname für file out (XML-Datei) erzeugen
filebasename=${file \overline{in}%.*}
  fileextension=".xml" 
file out=$filebasename$fileextension
echo $file out
```

```
  separator=$2 # Parameter 2 
   escape=$3    # Parameter 3 
 # 1. Zeile (= Liste der Feld-Namen) aus CSV-Datei lesen
 read header line < "$file in"
   IFS=$separator 
   # echo "IFS = $IFS" 
 # Liste der Feld-Namen im Array 'header' speichern -> Operator =()
   header=($header_line) 
  # echo "Anzahl der Elemente im Array 'header' : "${#header[@]} 
  # Alle Elemente im Arrray 'header' ausgeben 
  # echo "Elemente im Array 'header': "${header[*]} 
 IFS='*'
 # Inhalt der CSV-Datei zeilenweise einlesen und im Array 'content' speichern
 i=0while read content[$i]
   do 
       # echo "Zeile $i: ${content[i]}" 
   ((i++)  done < $1 
  # 1. Zeile im Array 'content' löschen  
   unset content[0] 
   # Array kopieren  aber ohne das jetzt leere erste Element 
   content=(${content[*]}) 
   # Alle Elemente im Arrray 'content' ausgeben  
   # for record in ${content[@]} 
 # do
   #   echo "ZEILE : "$record 
   # done 
 # Inhalt der XML-Datei schreiben
  # 
 # XML-Prolog
 echo '<?xml version="1.0" encoding="UTF-8"?>' > $file_out
 # XML-Root-Element
   echo '<Data>' >> $file_out 
 # XML-Elemente
   #.............................................................. 
   for record in "${content[@]}" 
   do 
 echo ' <Record>' >> $file out
       index=0 
       #............................................................ 
       IFS=$separator list=($record) 
       # echo "Anzahl aller Elemente im Array 'list' = "${#list[@]} 
       # Alle Elemente im Arrray 'list' ausgeben 
    # echo ${list[*]} 
for (( c=0; c<=${#header[e]}-1; c++ ))
       do 
           tag=${header[$c]#$escape} 
           tag=${tag%$escape} 
           value=${list[$c]#$escape} 
     value = \frac{2}{3} {value % g = \frac{2}{3}} echo
              <'${tag}'>'${value}'</'${tag}'>' >> $file_out
       done 
       #............................................................ 
   echo ' </Record>' >> $file_out
   ((index++)  done 
  # 
  echo '</Data>' >> $file out
   IFS=$backIFS 
   # sleep 2s 
 # cat $file out
   exit 0
```
Der Aufruf des *ausführbaren* Bash-Skripts ist simpel und liefert *db.xml* als XML-Datei:

 $$./csv2xm1.sh$  "db.csv" "," "\"" db.csv db.xml

#### 27.2.3 Projekte

Alle vorgestellten Projekte demonstrieren jeweils unterschiedliche Ansätze und Daten-Quellen, um Daten in eine XML-Datei zu exportieren.

### 27.2.3.1 Projekt 1

Im Projekt 1 (data2xml\_writer) wird Ihnen gezeigt, wie ein XML-Dokument unter Verwendung der Klasse XmlWriter neu geschrieben wird. Die zu exportierenden Daten werden in einer Struktur (Datentyp

Struct) *programmintern* zur Verfügung gestellt. Dieser Datentyp sichert u.a. den Vorteil, die einzelnen Daten über ihren Namen anzusprechen statt über einen anonymen Index:

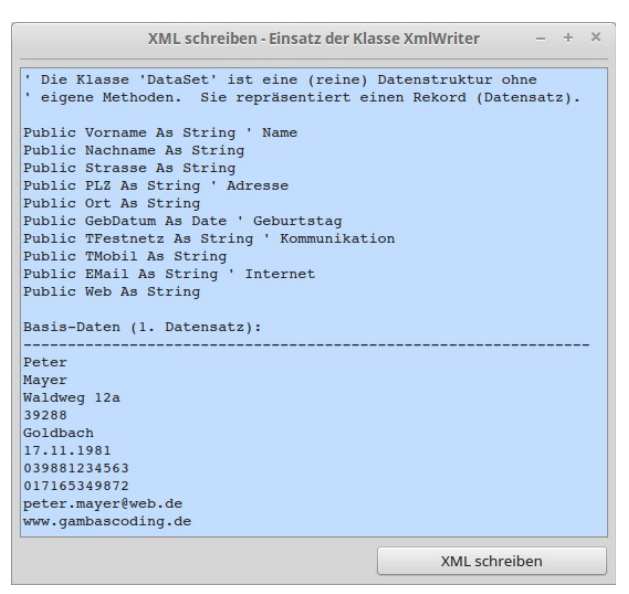

Abbildung 27.2.3.1.1: Datentyp Struct (1. Datensatz)

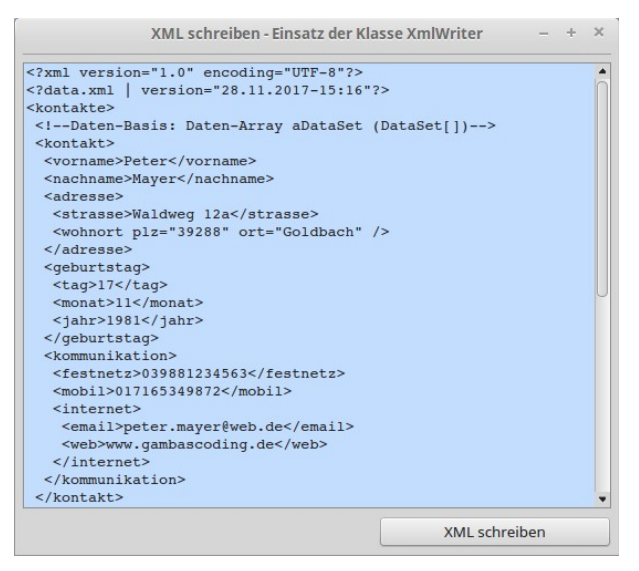

Abbildung 27.2.3.1.2: Ausschnitt XML

Es wird Ihnen nur die wichtigste Prozedur *WriteXML()* vorgestellt und kommentiert:

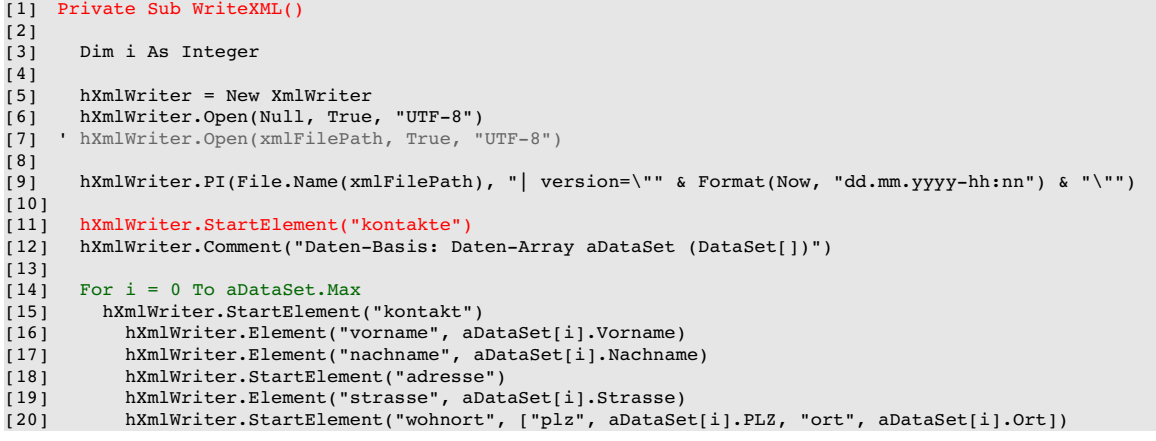

```
[21]     ' hXmlWriter.StartElement("wohnort")
[22]     ' hXmlWriter.Attribute("plz", aDataSet[i].PLZ)
           ' hXmlWriter.Attribute("ort", aDataSet[i].Ort) ' 3-line alternative
[24]       hXmlWriter.EndElement ' wohnort
[25]       hXmlWriter.EndElement ' adresse
[26]       hXmlWriter.StartElement("geburtstag")
[27] hXmlWriter.Element("tag", Day(aDataSet[i].GebDatum))<br>[28] hXmlWriter.Element("monat", Month(aDataSet[i].GebDat
[28] hXmlWriter.Element("monat", Month(aDataSet[i].GebDatum))<br>[29] hXmlWriter.Element("jahr", Year(aDataSet[i].GebDatum))
[29]         hXmlWriter.Element("jahr", Year(aDataSet[i].GebDatum))  
[30]       hXmlWriter.EndElement ' geburtstag
[31]       hXmlWriter.StartElement("kommunikation")
[32] hXmlWriter.Element("festnetz", aDataSet[i].TFestnetz)<br>[33] hXmlWriter.Element("mobil", aDataSet[i].TMobil)
[33]         hXmlWriter.Element("mobil", aDataSet[i].TMobil)
[34]         hXmlWriter.StartElement("internet")
[35] hXmlWriter.Element("email", aDataSet[i].EMail)<br>[36] hXmlWriter.Element("web", aDataSet[i].Web)
[36] hXmlWriter.Element("web", aDataSet[i].Web)<br>[37] hXmlWriter.EndElement 'internet
[37]         hXmlWriter.EndElement ' internet
             hXmlWriter.EndElement ' kommunikation
[39]     hXmlWriter.EndElement ' kontakt
[40]   Next      
\begin{bmatrix} 41 \\ 42 \end{bmatrix}er 121   hXmlWriter.EndElement ' kontakte<br>[43]   hXmlWriter.EndDocument
        hXmlWriter.EndDocument
\begin{bmatrix} 44 \\ 145 \end{bmatrix}[45]   txaXML.Text = hXmlWriter.Data<br>[46]   File.Save(xmlFilePath, hXmlWr
        [46]   File.Save(xmlFilePath, hXmlWriter.Data)
[47][48] End
```
### Kommentar:

- In der Zeile 5 wird ein neues XmlWriter-Objekt erzeugt und in der Zeile 6 im Speicher geöffnet. Alternativ könnten Sie auch alle zu exportierenden Daten sofort in eine XML-Datei schreiben, wie es in der Zeile 7 angegeben wird.
- Die Zeile 9 schreibt Prozess-Informationen in das XmlWriter-Objekt. Es sind nur Pseudo-Daten, die das Schreiben von Prozess-Informationen demonstrieren. Echte Prozess-Informationen könnten zum Beispiel Angaben über das Ausgabe-Format für einen XML-Parser enthalten und damit den Lese-Prozess steuern.
- Zwischen den Zeilen 11 bis 41 werden alle Daten auch in einer For-To-Next-Kontrollstruktur in das XmlWriter-Objekt geschrieben.
- Die Anzeige des XML-Inhalts in einer TextArea erfolgt in der Zeile 45.
- Erst in der Zeile 46 wird der XML-Inhalt in einer XML-Datei gespeichert. Ein Datei-Speichern-Dialog wird nicht angeboten.
- Das Projekt kann leicht an Daten aus einer anderen Daten-Quelle angepasst werden.

## 27.2.3.2 Projekt 2

Im Projekt 2 (dbdata2xml\_writer) werden Daten aus einer (SQLite3-)Datenbank-Tabelle über ein (internes) Filter ausgelesen und dann angezeigt. Die selektierten Datensätze werden unter Verwendung der Klasse *XmlWriter* in eine XML-Datei exportiert.

| $\mathbf{1}$   | Arno          |                     |                |              |                        |            |  |
|----------------|---------------|---------------------|----------------|--------------|------------------------|------------|--|
|                |               | Adler               | Arneburg       | 39606        | Am Hafen 3             | 08.12.1981 |  |
| $\overline{2}$ | <b>Bruno</b>  | Bär                 | <b>Berlin</b>  | 10404        | Bode-Strasse 1         | 06.12.1986 |  |
| $\overline{3}$ | Gerda         | Geier               | Gera           | 07997        | Gartenweg 23           | 12.09.1980 |  |
| $\Delta$       | Lutz          | Lama                | Leipzig        | 04103        | Lessing-Allee 5        | 25.02.1989 |  |
| ÷              | <b>Adamia</b> | Maico               | <i>Minchan</i> | 0000E        | Malargarea 10          | 30.07.1000 |  |
| Nachname:      |               | Geier               |                | Wohnort:     | Gera                   |            |  |
|                |               |                     |                |              |                        |            |  |
| Telefon:       |               | 03657788989         |                | Straße:      | Gartenweg 23           |            |  |
| Handy-Nummer:  |               | 1714472473          |                | Geburtstag:  | 12.09.1980 00:00 28    |            |  |
| <b>FMail:</b>  |               | gerda.geier@gera.de |                | Web-Adresse: | geier.wally@linzweb.at |            |  |

Abbildung 27.2.3.2.1: Anzeige der selektierten Datensätze

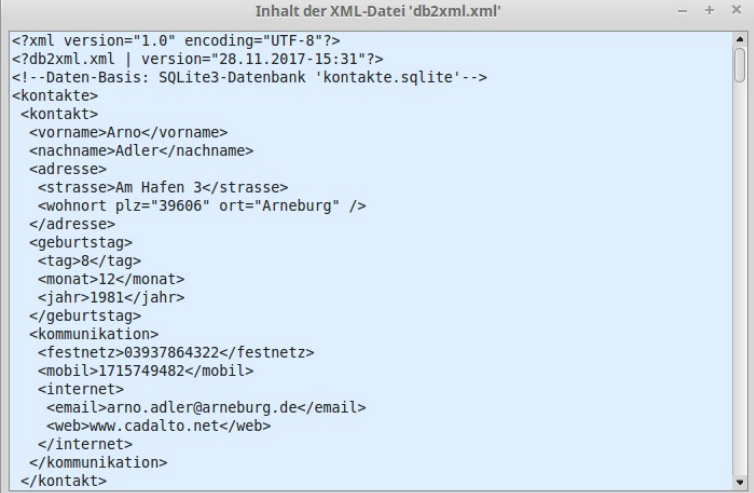

#### Abbildung 27.2.3.2.2: Ausschnitt XML

Es wird Ihnen der komplette Quelltext vorgestellt und kurz kommentiert:

```
[1] ' Gambas class file
[2]
. .<br>[3] Private rDBResult As Result<br>[4] Private xmlDoc As XmlWriter
     Private xmlDoc As XmlWriter
[5]
[6] Public Sub Form_Open()<br>[7] FMain.Center
        [7]   FMain.Center
[8]   FMain.Resizable = False
[9]   FMain.Caption = ("Export: DB.Data > XML-File")
\begin{bmatrix} 10 \\ 11 \end{bmatrix}.<br>[11]   DataSource1.Connection = New Connection<br>[12]   DataSource1.Connection.Type = "sqlite3"
.<br>[12]   DataSource1.Connection.Type = "sqlite3"<br>[13]   DataSource1.Connection.Host = Applicati
[13] DataSource1.Connection.Host = Application.Path &/ "DataBase"<br>[14] DataSource1.Connection.Name = "kontakte.sqlite" ' Name of th
        DataSource1.Connection.Name = "kontakte.sqlite" ' Name of the SQLite3 database
[15][16]   If Not Exist(DataSource1.Connection.Host &/ DataSource1.Connection.Name) Then
[17] Message(("<font color='red'>(No SQLite DB available.)</font><hr>The program is terminated!"))<br>[18] Ouit
|<br>| 18 ]<br>| 19 ]
        Endif\begin{bmatrix} 20 \\ 21 \end{bmatrix}[21] DataSource1.Table = "kontakte" 'Name of the DB<br>[22] ' DataSource1.Filter = "wohnort = \"Leipzig\" Or
        DataSource1.Fitter = "wohnort = \lceil "Leipzig\rceil" Or wohnort = \"Hamburg\"" ' Filter-Example
[23][24]   DataBrowser1.Orientation = Align.Bottom
[25]   DataBrowser1.Grid = True
[26]   DataBrowser1.Columns = ["vorname", "nachname", "wohnort", "plz", "strasse", "gebdatum", "tfestnetz",
         "tmobil", "email", "web"]
[27] DataBrowser1.Labels = ["Vorname", "Nachname", "Wohnort", "PLZ", "Straße", "GebDatum", "Festnetz-Num-
        mer", "Mobilfunk-Nummer", "EMail-Adresse", "URL"]
[28]<br>[29]
[29]   DataBrowser1.View.Columns[0].Width = 95     ' Vorname
[30]   DataBrowser1.View.Columns[1].Width = 110    ' Nachname
[31]   DataBrowser1.View.Columns[2].Width = 130    ' Wohnort
[32] DataBrowser1.View.Columns[3].Width = 80 PLZ (Postleitzahl)<br>[33] DataBrowser1.View.Columns[4].Width = 150 Strasse
[33] DataBrowser1.View.Columns[4].Width = 150 Strasse<br>[34] DataBrowser1.View.Columns[5].Width = 140 GebDatum
[34]   DataBrowser1.View.Columns[5].Width = 140    ' GebDatum
.<br>[35] DataBrowser1.View.Columns[6].Width = 140    ' Telefon-Festnetz<br>[36] DataBrowser1.View.Columns[7].Width = 140    ' Telefon-Mobilfunk
[36]   DataBrowser1.View.Columns[7].Width = 140    ' TelefonMobilfunk
[37]   DataBrowser1.View.Columns[8].Width = 160    ' EMailAdresse
        Database1.View.Columns[9].Width = 160\begin{bmatrix} 39 \\ 40 \end{bmatrix}[40]   DataSource1.MoveFirst ' Internal DB pointer to the first record
[41]   DataBrowser1.View.MoveTo(0, 0) ' Select the 1st line in the DataBrowser
\begin{bmatrix} 42 \\ 143 \end{bmatrix}.<br>[43] dcVorname.Field = "vorname" ' DB-Field (gb.db.form)<br>[44] dcNachname.Field = "nachname"
.<br>[44]   dcNachname.Field = "nachname"<br>[45]   dcPLZ.Field = "plz"
.<br>[45]   dcPLZ.Field = "plz"<br>[46]   dcWohnort.Field = "w
[46]   dcWohnort.Field = "wohnort"
[47]   dcStrasse.Field = "strasse"
[48]   dcGebDatum.Field = "gebdatum"
[49]   dcTelefonFestnetz.Field = "tfestnetz"
[50]   dcTelefonHandy.Field = "tmobil"
[51]   dcEMail.Field = "email"
[52] dcWeb.Field = "web"
```

```
[53] End
[54]
[55] Private Sub Export2XML()
[56]<br>[57]<br>[58]
        Dim sSOL As String
       Dim xmlFilePath As String = Application.Path &/ "db2xml.xml"
[59][60]   sSQL = "SELECT * FROM " & DataSource1.Table
[61] ' sSQL = "SELECT * FROM " & DataSource1.Table & " WHERE " & DataSource1.Filter
\frac{162}{1631}Trv rDBResult = DataSource1.Connection.Exec(sSQL)
\begin{bmatrix} 64 \\ 165 \end{bmatrix}[65] If Error Then<br>[66] Message("E
.<br>[66]      Message("Error!<br />" & Error.Text & "<br />" & Error.Where)<br>[67]     Return
        Return<br>Endif
[68][69]<br>[70]
        If rDBResult.Count = 0 Then
[71] Message(("The number of selected records is zero!"))
        Return<br>Endif
\begin{bmatrix} 72 \ 173 \end{bmatrix}\begin{bmatrix} 74 \\ 175 \end{bmatrix}[75]   xmlDoc = New XmlWriter<br>[76]   xmlDoc.Open(xmlFilePat
        xmlDoc.Open(xmlFilePath, True, "UTF-8")
[77]<br>[78]
[78]   xmlDoc.PI(File.Name(xmlFilePath), "| version=\"" & Format(Now, "dd.mm.yyyyhh:nn") & "\"")
[79]   xmlDoc.Comment(("Data base: SQLite3 database 'kontakte.sqlite'"))
[80]   xmlDoc.StartElement("kontakte")<br>[81]   For Each rDBResult
[81]   For Each rDBResult<br>[82]   mmlDoc.StartEle
[82]       xmlDoc.StartElement("kontakt")
[83]       xmlDoc.Element("vorname", rDBResult["vorname"])
[84]       xmlDoc.Element("nachname", rDBResult["nachname"])
er:<br>
\begin{array}{lll} \text{[85]} & \text{xmlDoc.StartElement("adresse")} \\ \text{[86]} & \text{xnlooc.Element("strasse", rD)} \end{array}[86]         xmlDoc.Element("strasse", rDBResult["strasse"])
[87]         xmlDoc.StartElement("wohnort", ["plz", rDBResult["plz"], "ort", rDBResult["wohnort"]])
             \blacksquare xmlDoc.StartElement("wohnort")
[89]       ' xmlDoc.Attribute("plz", rDBResult["plz"])
[90]       ' xmlDoc.Attribute("ort", rDBResult["wohnort"]) ' 3line alternative
[91]         xmlDoc.EndElement ' wohnort
[92]       xmlDoc.EndElement ' adresse
[93]       xmlDoc.StartElement("geburtstag")
[94]         xmlDoc.Element("tag", Day(rDBResult!gebdatum))  
[95]         xmlDoc.Element("monat", Month(rDBResult!gebdatum))   
[96]         xmlDoc.Element("jahr", Year(rDBResult!gebdatum))   
[97]        xmlDoc.EndElement ' geburtstag
[98]       xmlDoc.StartElement("kommunikation")
[99]         xmlDoc.Element("festnetz", rDBResult["tfestnetz"])
[100]         xmlDoc.Element("mobil", rDBResult["tmobil"])
[101]         xmlDoc.StartElement("internet")
[102]           xmlDoc.Element("email", rDBResult["email"])
[103]           xmlDoc.Element("web", rDBResult["web"])
[104]         xmlDoc.EndElement ' internet
[105]       xmlDoc.EndElement ' kommunikation
[106]     xmlDoc.EndElement ' kontakt
[107] Next
]<br>[109]<br>[109]
[109]   xmlDoc.EndElement ' kontakte<br>[110]   xmlDoc.EndDocument()
          xmlDoc.FndDocument()[111]   
[112] End
\begin{bmatrix} 1 & 1 & 3 \\ 1 & 1 & 4 \end{bmatrix}Public Sub btnDBData2XML Click()
[115] Export2XML()<br>[116] Wait
[116][117] FShowData.ShowModal()<br>[118] End
[118]|<br>|119]<br>|120]
[120] Public Sub btnEnde_Click()<br>[121] FMain.Close()
          FMain.Close()
[122] End
```
#### Kommentar:

- In den Zeilen 11 bis 52 werden alle Daten aus der Datenbank-Tabelle ausgelesen und angezeigt. Es wäre auch möglich, nur bestimmte Daten auszufiltern. Das erfolgt zum Beispiel in der aktuell auskommentierten Zeile 22, die mit der ebenfalls auskommentierten Zeile 61 korrespondiert.
- In der Zeile 110 wird der vollständige XML-Inhalt in einer XML-Datei gespeichert, die in der Zeile 76 angelegt wurde. Ein Datei-Speichern-Dialog wird nicht angeboten.
- Die Hauptlast im zweiten Projekt trägt die Prozedur Export2XML.

Zur Anzeige des Inhalts der XML-Datei dient eine TextArea auf dem Formular FShowData, das modal geöffnet wird:

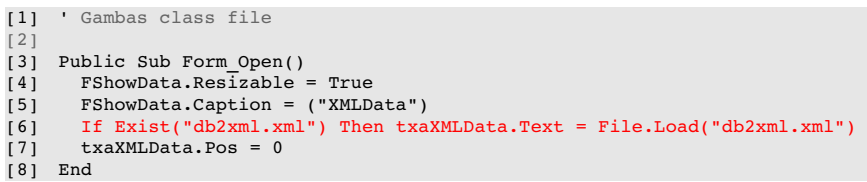

Bevor Sie das Projekt 2 umsetzen sollten Sie prüfen, ob das eingesetzte Datenbank-Management einen Daten-Export in das XML-Format zur Verfügung stellt.

# 27.2.3.3 Projekt 3

Im dritten Projekt werden Daten aus einer CSV-Datei unter Verwendung der Klassen XmlWriter und CsvFile (gb.utils) in eine XML-Datei exportiert. Die Klasse CsvFile (gb.util) kann eingesetzt werden, um eine CSV-Datei zu lesen und den Inhalt zu dekodieren. Dabei ist zu beachten, das die Klasse Csv-File nicht mit allen CSV-Formaten umgehen kann. Daher wird die verwendete CSV-Datei erst so präpariert, dass sie den Regeln für das Format von CSV-Dateien von Jon Avrach – gefunden auf auf der Website *https://www.thoughtspot.com/blog/6-rules-creating-valid-csv-files* → Kapitel 6 entspricht.

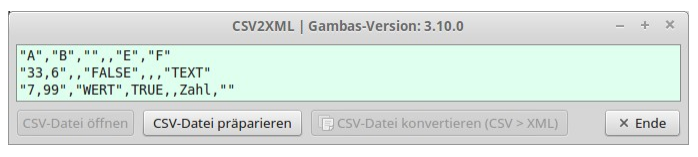

Abbildung 27.2.3.3.1: Originale CSV-Datei

Kommentar:

- Beachten Sie: CSV-Dateien ohne Feldliste können von der Klasse CsvFile (gb.utils) *nicht* verarä beitet werden.
- In der Liste der Feldnamen fehlen zwei erkennbar an "" und ,, .
- Im ersten Datensatz fehlen drei Werte; im zweiten zwei.

| CSV2XML   Gambas-Version: 3.10.0                                                                     |  |               |  |  |
|----------------------------------------------------------------------------------------------------|--|---------------|--|--|
| "A", "B", N, N, "E", "F"<br>"33,6", N, "FALSE", N, N, "TEXT"<br>"7,99", "WERT", "TRUE", N, "Zahl", N |  |               |  |  |
| CSV-Datei konvertieren (CSV > XML)<br>CSV-Datei öffnen   CSV-Datei präparieren                       |  | $\times$ Ende |  |  |

Abbildung 27.2.3.3.2: Inhalt einer präparierten CSV-Datei

Erst danach werden die Daten aus der präparierten CSV-Datei – die temporär in einer CSV-Datei gespeichert wird – in eine XML-Datei exportiert:

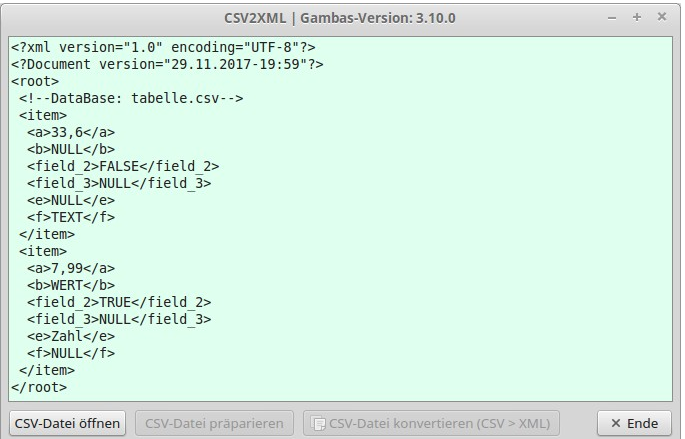

Abbildung 27.2.3.3.3: Inhalt der XML-Datei

Es wird der komplette Quelltext angezeigt. Interessant sind u.a. die Funktion *Prepare(fsFilePath As String) As String* und die Prozedur *WriteXML()*:

```
[1] ' Gambas class file
[2]
[3] Private $sSeparator As String
[4] Private $sEscape As String
\frac{1}{5}]
[6] Public hXmlWriter As XmlWriter
[7] Public sFilePath As String
[8] Public hCSVFile As CsvFile
[9]
[10] Public Sub Form_Open()
.<br>[11] FMain.Center<br>[12] FMain.Resiza
[12] FMain.Resizable = True<br>[13] FMain.Caption = "CSV2X
       FMain.Caption = "CSV2XML | Gambas-Version: " & System.FullVersion
\begin{bmatrix} 14 \\ 15 \end{bmatrix}[15] $sSeparator = ","
[16] $sEscape = "\" Alternative: Chr(34) ~> "
\frac{17}{18}btnConvertAndSave.Enabled = False
[19]   btnCSVPrepare.Enabled = False
[20]   
\overline{211} End
\frac{1}{22}[23] Public Sub btnCSVOpen Click()
[24] sFilePath = FileOpen()<br>[25] If sFilePath Then
[25] If sFilePath Then<br>[26] txaData.Text =
            [26]      txaData.Text = File.Load(sFilePath)
[27]      btnCSVPrepare.Enabled = True
[28]      btnCSVOpen.Enabled = False
[29] Else<br>[30] Re<br>[31] Endi:
           Return
       Endif
\begin{bmatrix} 32 \end{bmatrix} End
[33]
[34] Public Sub btnCSVPrepare_Click()
[35]   If sFilePath Then
[36]      txaData.Text = Prepare(sFilePath)
[37]      txaData.Pos = 0
[38]      File.Save(File.Dir(sFilePath) &/ File.BaseName(sFilePath) & "_pre" & ".csv", Prepare(sFilePath))
[39]       Wait<br>[40]        btnC
[40] \qquad \begin{array}{l} \texttt{btnCSVOpen.Fnabled = False} \\ \texttt{[41]} \qquad \texttt{btnConvertAndSave.Fnabled} \end{array}[41]      btnConvertAndSave.Enabled = True
[42]      btnCSVPrepare.Enabled = False
[43] Else<br>[44] Re
[44] Return<br>[45] Endif
       Endif
[46] End
[47][48] Public Sub btnConvertAndSave Click()
.<br>[49] WriteXML()<br>[50] RemovePrep
[50] RemovePrepareFile()<br>[51] btnCSVOpen.Enabled
[51] btnCSVOpen.Enabled = True<br>[52] btnConvertAndSave.Enabled
       btnConvertAndSave.Enabled = False
[53] End
[54]
[55] Public Sub Form_Close()  
[56] RemovePrepareFile()
[57] End
[58]
.<br>[59] Public Sub btnClose_Click()<br>[60] FMain.Close()
       FMain.Close()
[61] End
[62]
[63] Private Function Prepare(fsFilePath As String) As String
\begin{bmatrix} 64 \\ 165 \end{bmatrix}Dim sCSVContent, sCSVChanged, sLine, sField, sNewLine As String
[66]<br>[67]
        [67]   sCSVContent = File.Load(fsFilePath)
[68] ' Parser  
[69]   For Each sLine In Split(sCSVContent, gb.NewLine, $sEscape, False, True)
[70]     sLine = Trim(sLine)
[71]     If Not sLine Then Continue ' Leerzeilen werden ignoriert
[72] SNewLine =<br>[73] For Each SF
[73]     For Each sField In Split(sLine, $sSeparator, $sEscape, False, True)
[74]       If sField Not Begins $sEscape And If sField Not Ends $sEscape Then
[75]          sField = $sEscape & sField & $sEscape
[76]       Endif
[77] If sField = $sEscape & $sEscape Or If sField = $sEscape & " " & $sEscape Then [78] S = 1[78]          sField = "N" 
[79]       Endif
             sNewLine &= sField & $sSeparator
```

```
[81]     Next
\begin{bmatrix} 82 \\ 183 \end{bmatrix} If sNewLine Ends $sSeparator Then sNewLine = Left(sNewLine, -1)<br>[83] sCSVChanged &= sNewLine & gb.NewLine
                scSVChanged &= sNewLine & gb.NewLine
[84] Next<br>[85] sCSV
           sCSVChanged = Left(sCSVChanged, -1) ' Das Zeilenende-Zeichen der *letzten* Zeile wird entfernt!
\begin{bmatrix} 86 \\ 187 \end{bmatrix}Return sCSVChanged
[88]   
[89] End
[90]
[91] Private Sub WriteXML()
[92]<br>[93]
[93] Dim k As Integer<br>[94] Dim cLine As Col
.<br>[94]   Dim cLine As Collection<br>[95]   Dim sFieldName, sElemen
          Dim sFieldName, sElementValue As String
|<br>|96]<br>|97]
          hCSVFile = New CsvFile(sFilePath, <i>$sSeparator</i>, <i>$sEscape</i>)[98]<br>[99]
          hXm1Writer = New XMLWriter[100]   hXmlWriter.Open(Null, True, "UTF-8")
\begin{bmatrix} 1 & 0 & 1 \\ 1 & 0 & 2 \end{bmatrix}hXmlWriter.PI("Document", "version=\"" & Format(Now, "dd.mm.yyyy-hh:nn") & "\"")
\begin{bmatrix} 1 & 0 & 3 \\ 1 & 0 & 4 \end{bmatrix}[104]   hXmlWriter.StartElement("root")<br>[105]   hXmlWriter.Comment("DataBase:
[105] hXmlWriter.Comment("DataBase: " & File.Name(sFilePath))<br>[106] While Not hCSVFile.Eof
                  While Not hCSVFile.Eof
[107]       hXmlWriter.StartElement("item")  
[108]       cLine = hCSVFile.Read()
\begin{array}{ccc} [109] \\ [110] \end{array} \begin{array}{ccc} k = 0 \\ \text{For E2} \end{array}[110]       For Each sFieldName In hCSVFile.Fields
[111] If sFieldName Begins "#" Then<br>[112] If cLine[sFieldName] = Nul
Then interest of the settlement of the settlement of the settlement of the settlement of the settlement of the settlement of the settlement of the settlement of the settlement of the settlement of the settlement of the set
[113]               sElementValue = "NULL"
                             {\tt hXmlWriter.Element("field" & CStr(k), sElementValue)} <br> Else
[115]<br>[116]hXmlWriter.Element("field " & CStr(k), cLine[sFieldName])
\begin{array}{ccc} \texttt{[117]} & & \texttt{Endif} \\ \texttt{[118]} & & \texttt{Else} \end{array}\begin{bmatrix} 1 & 1 & 8 \\ 1 & 1 & 9 \end{bmatrix}[119]            If cLine[sFieldName] Then 
                             hXmlWriter.Element(sFieldName, cLine[sFieldName])<br>Else
\begin{bmatrix} 1211 \\ 122 \end{bmatrix}hXmlWriter.Element(sFieldName, "NULL")<br>Endif
[123] End<br>[124] Endif
\begin{bmatrix} 124 \\ 125 \end{bmatrix}Inc k
[126]       Next 
[127]       hXmlWriter.EndElement
\begin{bmatrix} 128 \\ 129 \end{bmatrix} Wend<br>[129] hXml
[129]         hXmlWriter.EndElement ' root<br>[130]         hXmlWriter.EndDocument
             hXmlWriter.EndDocument
\frac{131}{1321}[132]   txaData.Text = hXmlWriter.Data<br>[133]   txaData.Pos = 0
             txaData.Pos = 0[134]
[135]   File.Save(File.Dir(sFilePath) &/ File.BaseName(sFilePath) & ".xml", hXmlWriter.Data)
[136]   
[137] End
[138]
.<br>[139] Private Function FileOpen() As String<br>[140] Dialog.Title = "Importieren Sie eine
[140]   Dialog.Title = "Importieren Sie eine csv-Datei!"<br>[141]   Dialog.Filter = ["*.csv", "csv-Dateien"]
[141]   Dialog.Filter = ["*.csv", "csv-Dateien"]<br>[142]   Dialog.Path = Application.Path \frac{1}{6} "CSV"
               Dialog.Path = Application.Path &/ "CSV"
1143] Intervert Morrison (Controller and the Then ' Multiselect=False (Standard)<br>[144] If Dialog.OpenFile(False) = True Then ' Multiselect=False (Standard)<br>[144] Message.Info("Das Öffnen der csv-Datei wurde abgebrochen!")
                   Message.Info("Das Öffnen der csv-Datei wurde abgebrochen!")
[145] Return
\begin{bmatrix} 146 \end{bmatrix} Else<br>[147] R
.<br>[147]     Return Dialog.Path<br>[148]   Endif
             Endif[149] End
\begin{bmatrix} 150 \\ 151 \end{bmatrix}[151] Private Sub RemovePrepareFile()  
[152]   IIIV. U. U. U. LEWINGTON (STILEPATH) & "LOTERTHERS (ISSUE THE USSUE THE USSUE THE USSUE THE USSUE THE<br>[153]   If Try Kill File.Dir(sFilePath) &/ File.BaseName(sFilePath) & " pre.csv"
[153]      Try Kill File.Dir(sFilePath) &/ File.BaseName(sFilePath) & "_pre.csv"
              Endif<br>Wait
\overline{[}155\overline{]}[156] End
```